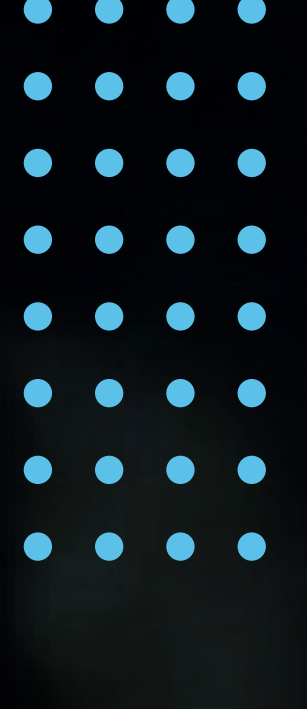

# SOLICITANDO A PROPOSTA DE ESTÁGIO OBRIGATÓRIO CURSOS DE LICENCIATURA - ESTÁGIO EM ESCOLAS ESTADUAIS

PUCRS<br>CARREIRAS

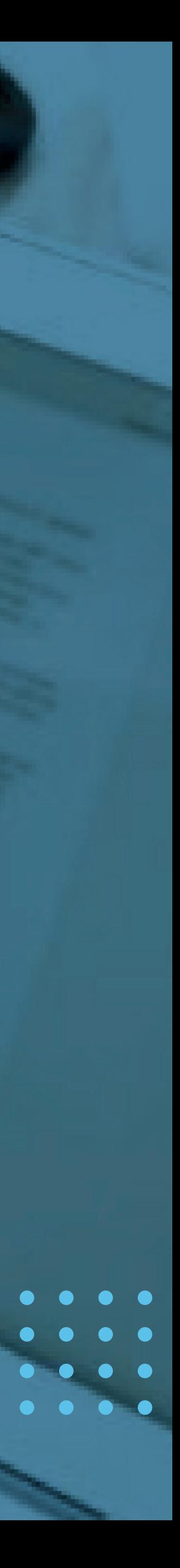

```
. . . .
SOLICITANDO A PROPOSTA DE
ESTÁGIOS OBRIGATÓRIOS
```
Para você solicitar uma proposta de estágio obrigatório clique em "PROPOSTAS DE ESTÁGIO" no menu

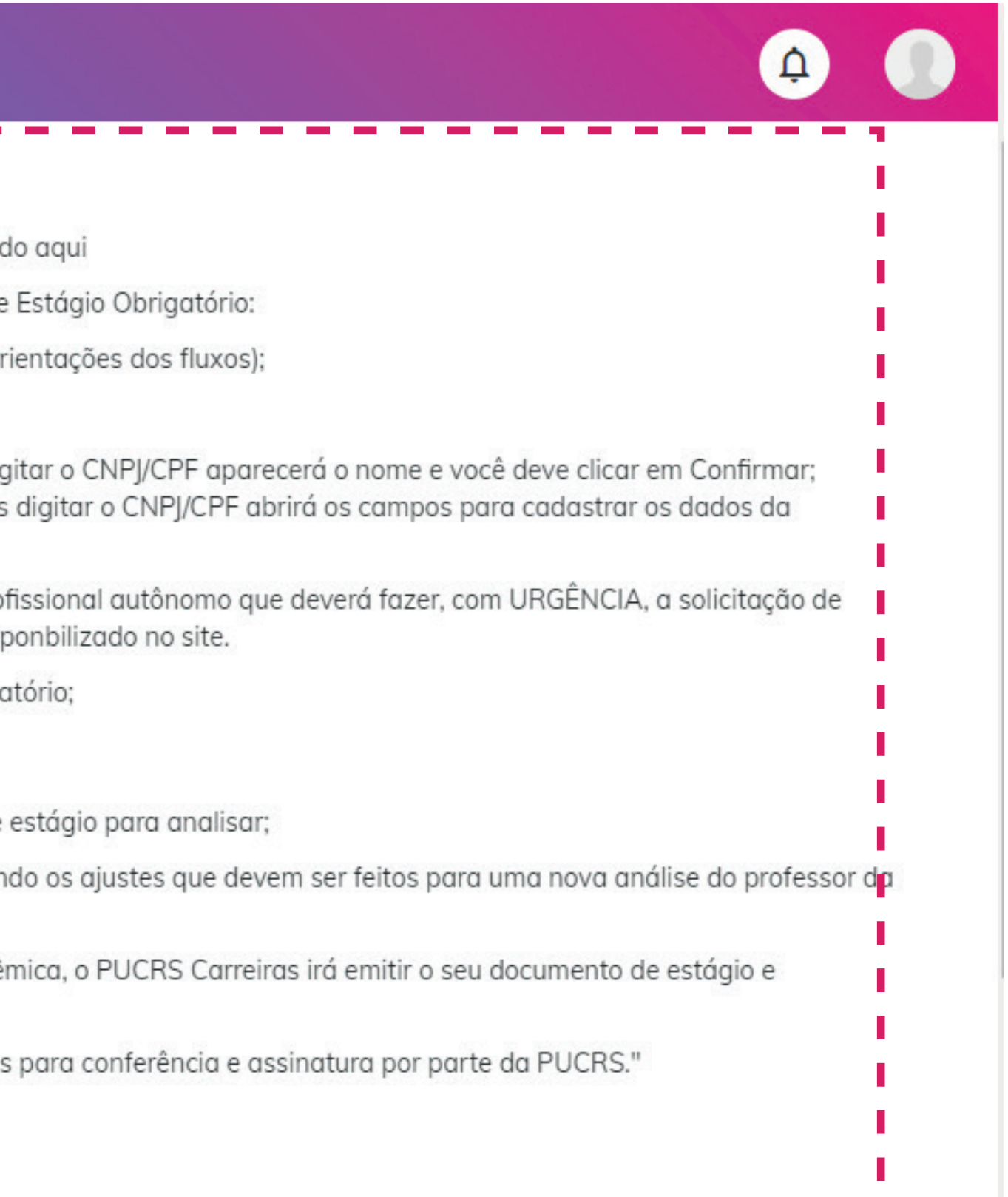

- 
- 

## lateral; Nessa tela constam orientações importantes, leia com atenção antes de solicitar a proposta.

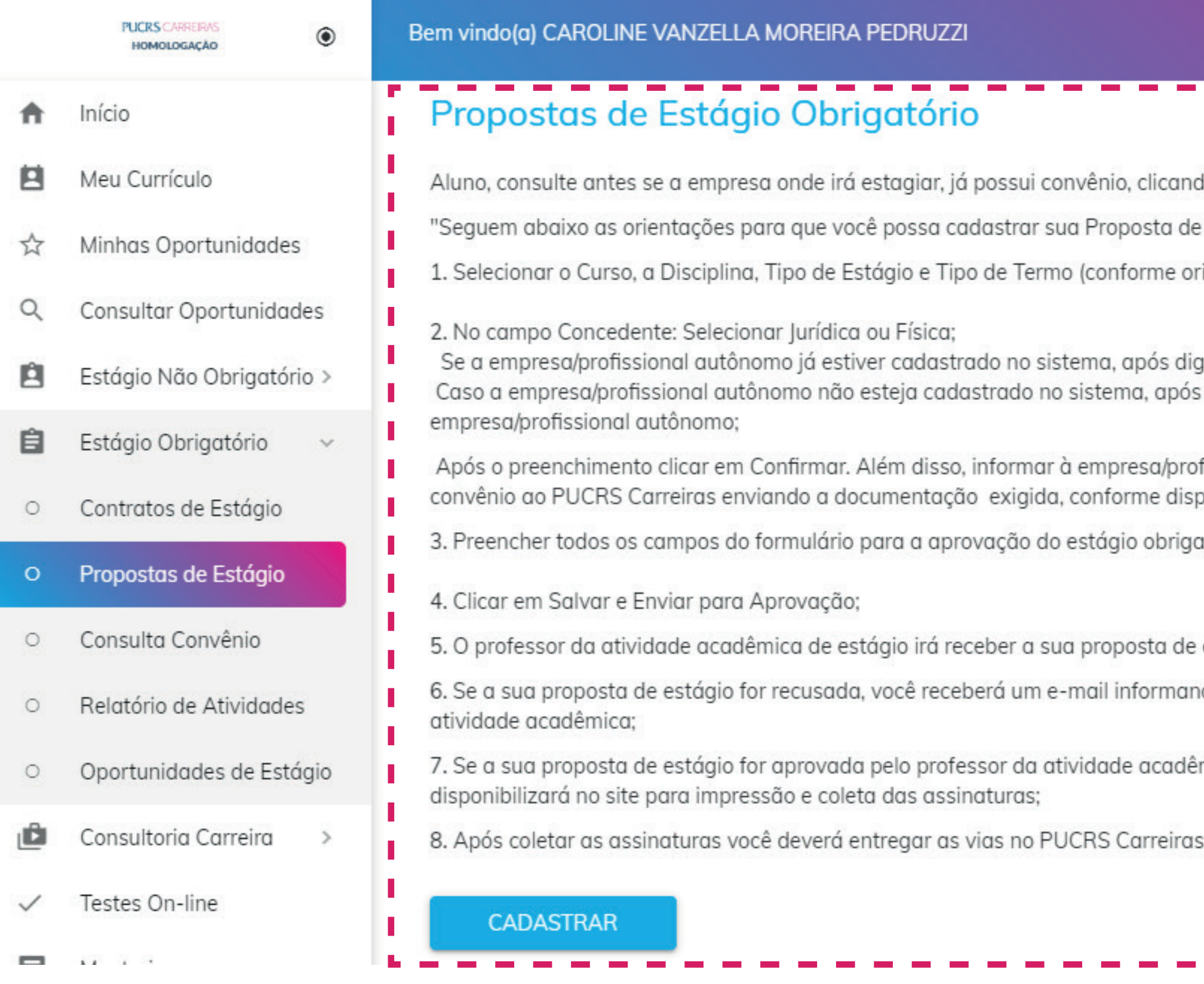

Logo após a leitura, clique em "CADASTRAR" no botão para cadastrar a sua proposta.

```
\bullet\hspace{0.4mm}\bullet\hspace{0.4mm}\bullet\hspace{0.4mm}SOLICITANDO A PROPOSTA DE
      ESTÁGIOS OBRIGATÓRIOS
```
No tipo de Termo você deve selecionar Não faço estágio ainda e desejo firmar termo de compromisso de

- 
- 
- 

## estágio obrigatório e após selecionar Sem CNPJ/CPF e após clicar em CONFIRMAR:

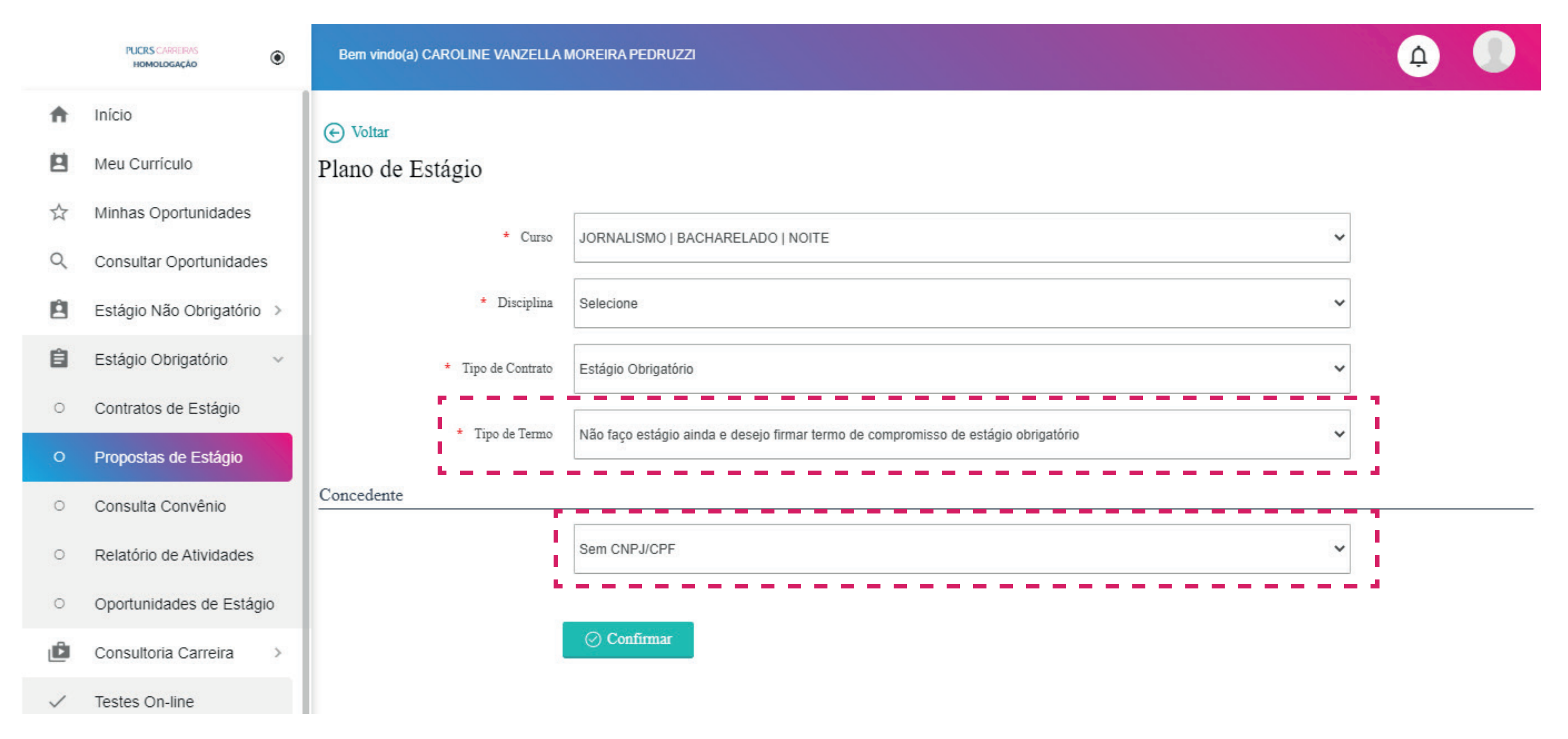

## Realizado o preenchimento basta clicar em "CONFIRMAR"

**SOLICITANDO A PROPOSTA DE** ESTÁGIOS OBRIGATÓRIOS

> Você terá que indicar o professor orientador do seu estágio, bem como inserir os dados da Escola onde você irá realizar o estágio, como também os dados do supervisor da unidade concedente, data de início e término das atividades propostas, carga horária prevista, atividades propostas.

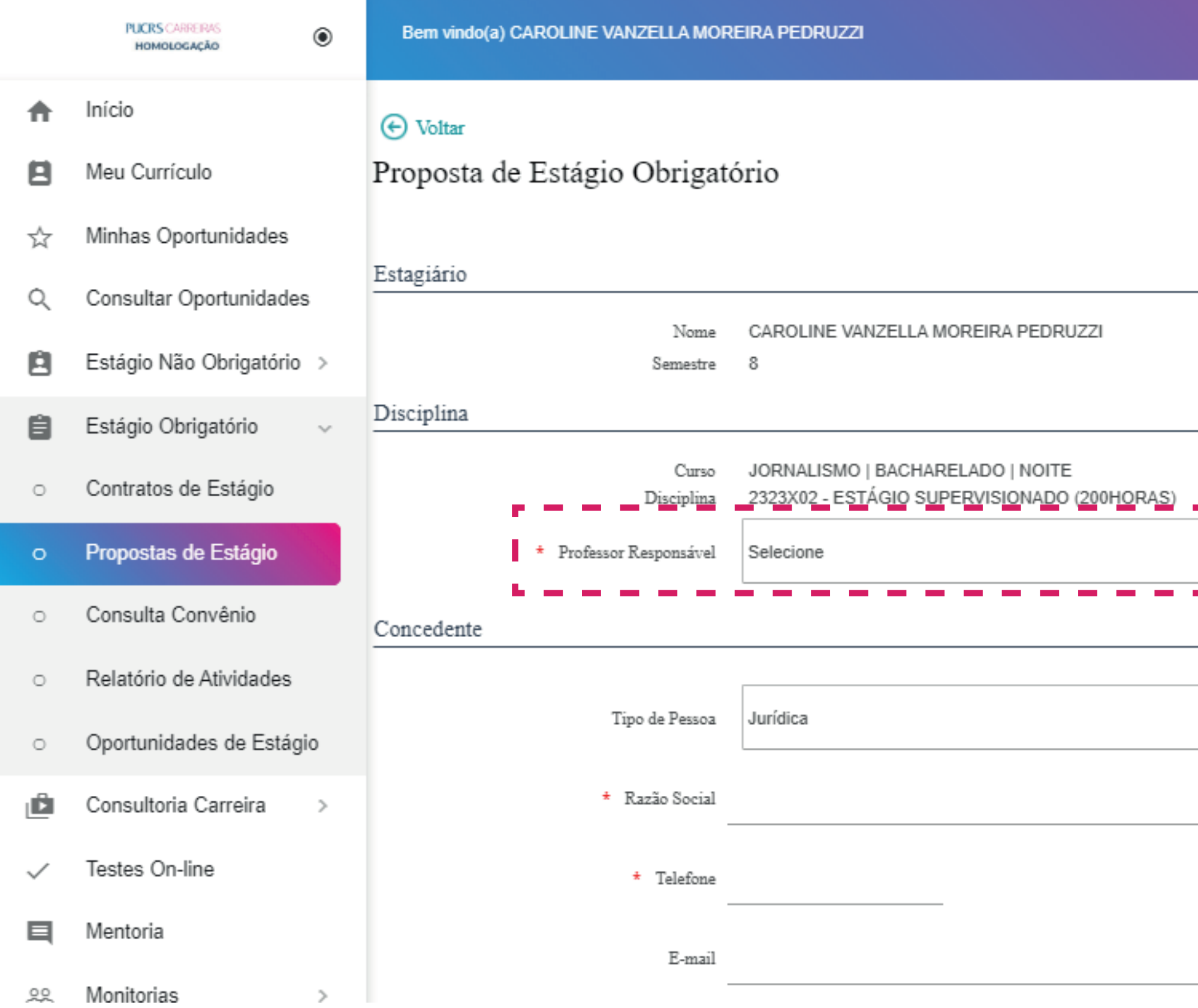

Após a inserção de todas as informações você deve clicar em "SALVAR".

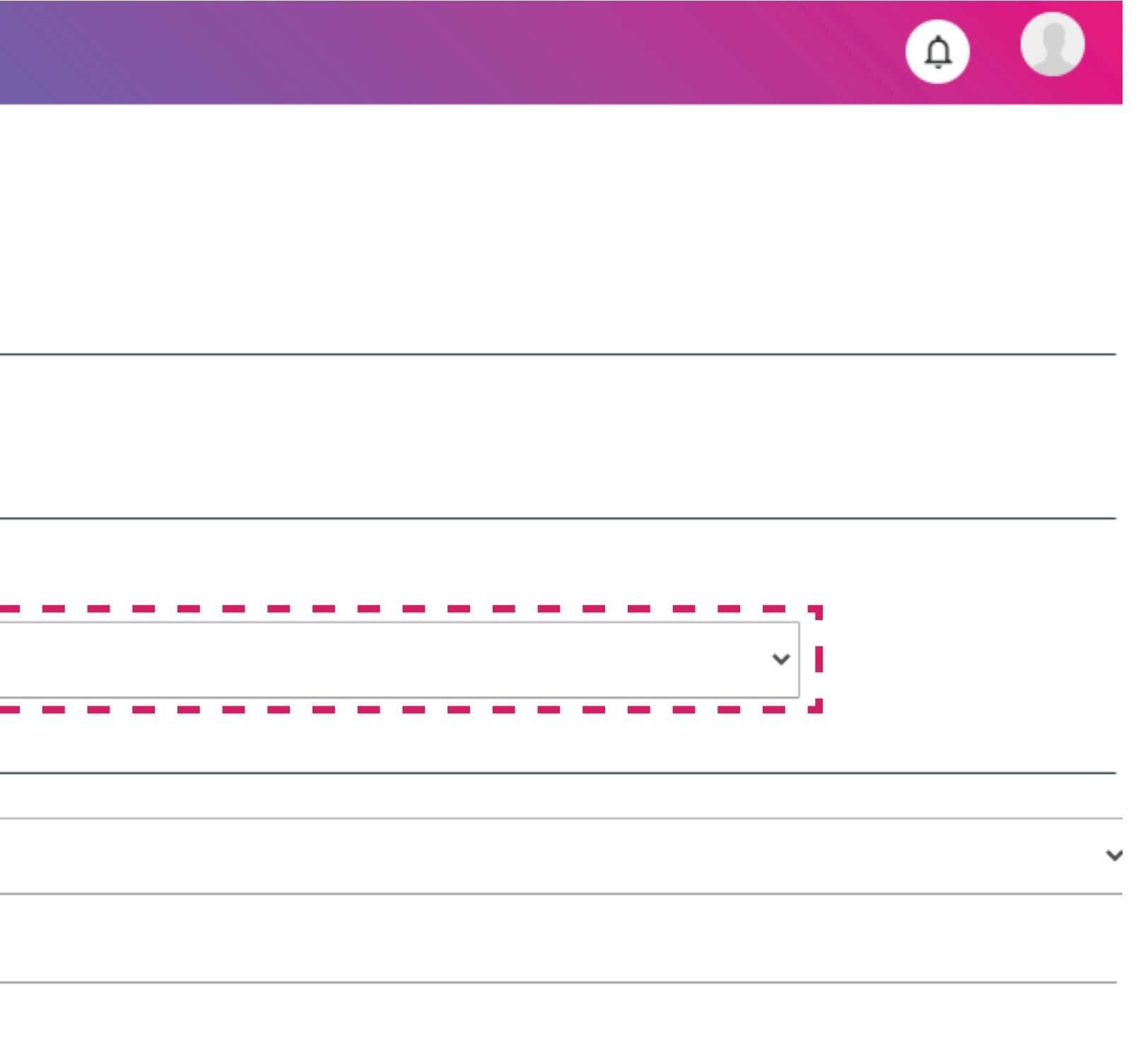

- 
- 
- 

### $\bullet\bullet\bullet\bullet$  $\bullet\hspace{0.1cm} \bullet\hspace{0.1cm}\bullet\hspace{0.1cm}\bullet\hspace{0.1cm}\bullet$  $\begin{array}{cccccccccccccc} \bullet & \bullet & \bullet & \bullet & \bullet & \bullet \end{array}$ : : : : : SOLICITANDO A PROPOSTA DE<br>.... ESTÁGIOS OBRIGATÓRIOS

 $\begin{array}{ccccccccccccccccc} \bullet & \bullet & \bullet & \bullet & \bullet & \bullet \end{array}$  $\bullet$   $\bullet$   $\bullet$   $\bullet$ 

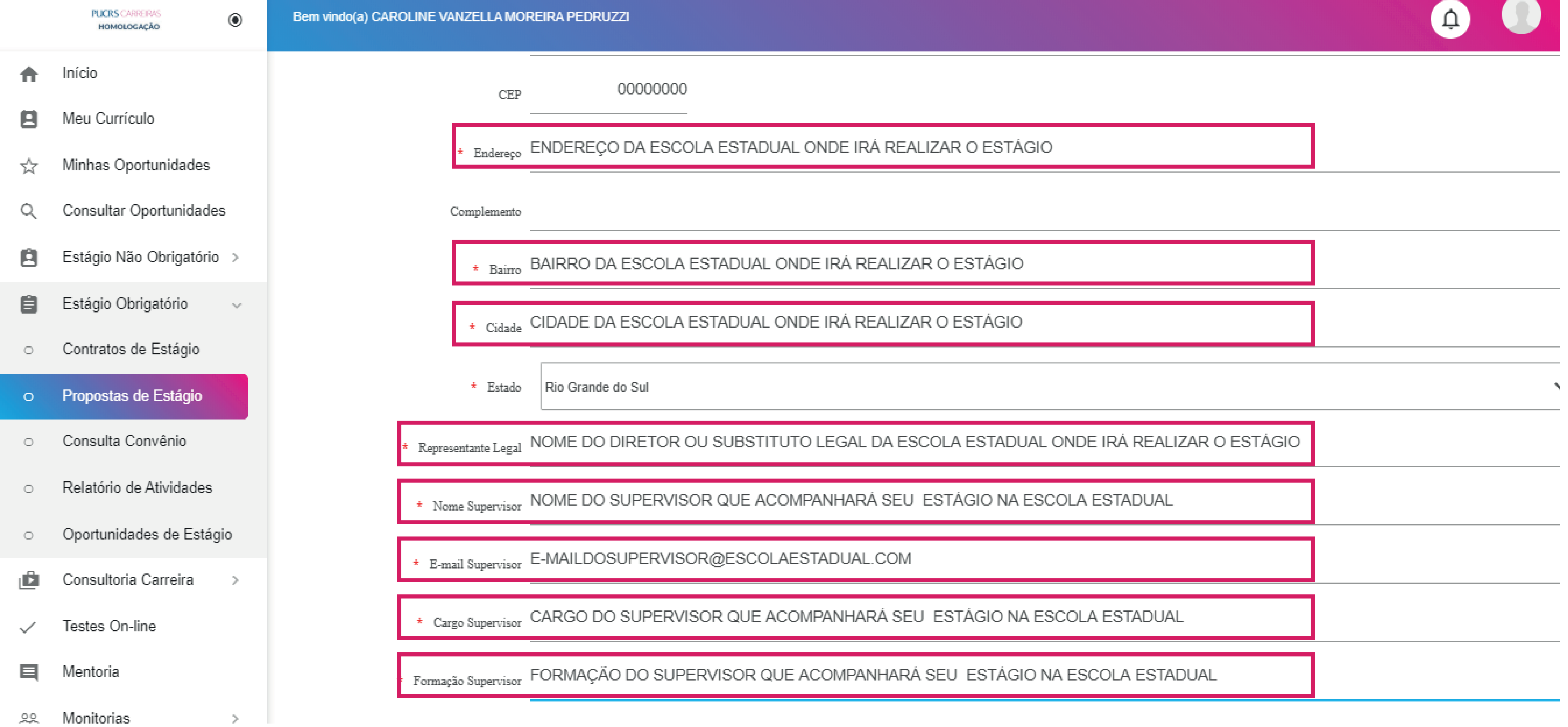

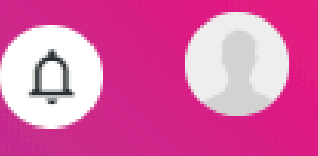

- 
- 
- 

### 

### Após a inserção dos dados é necessário clicar no botão "SALVAR" e "ENVIAR PARA APROVAÇÃO"

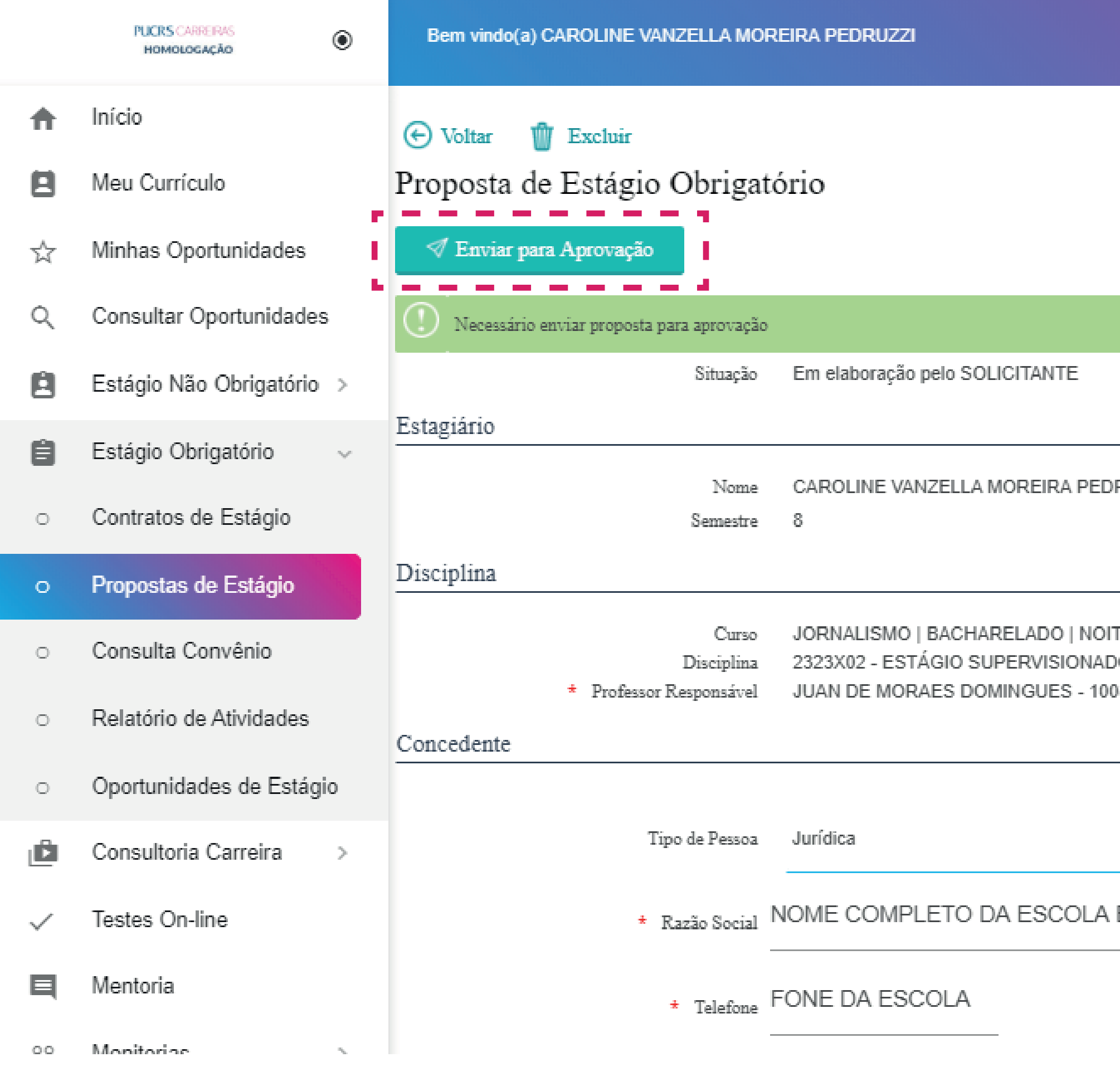

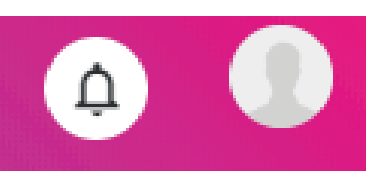

RUZZI

TE. 00 (200HORAS) 82801

ESTADUAL ONDE IRÁ REALIZAR O ESTÁGIO

- 
- 
- 

### 

Você vai ter certeza de que o envio foi realizado de forma correta quando aparecer essa mensagem:

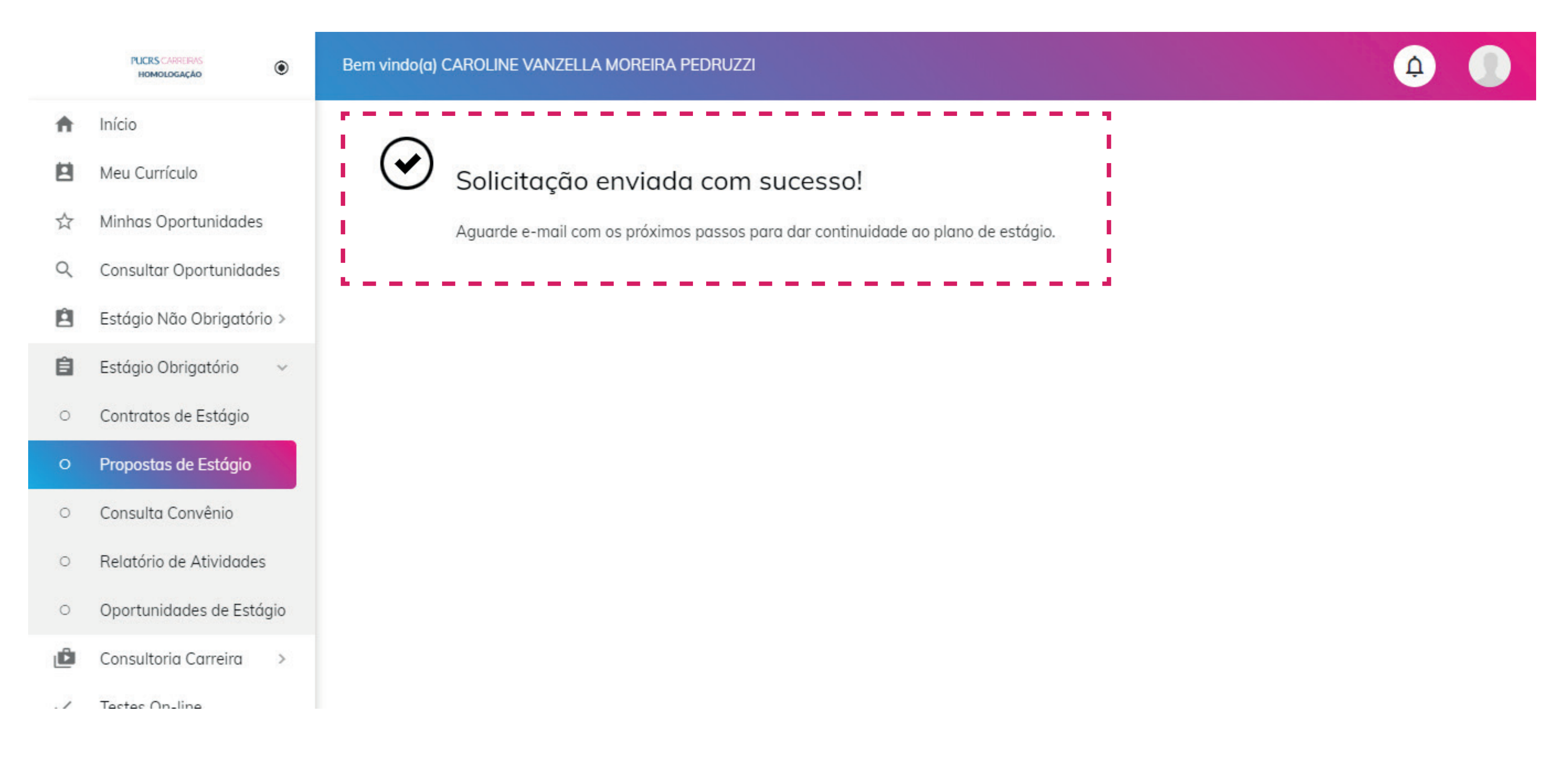

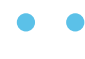

- 
- 

### . . . . . . . . . . . . . . . .

A proposta vai para análise do professor orientador de estágio (neste exemplo, é o professor Juan), em caso de recusa você receberá um e-mail assim:

OIá CAROLINE VANZELLA MOREIRA PEDRUZZI,

A sua proposta de estágio obrigatório foi analisada pelo Professor Orientador e nela foram destacadas algumas alterações a serem feitas para a realização do seu estágio:

teste

Favor refazer a proposta de estágio e aguardar a nova análise do professor.

Após a análise, você receberá um e-mail com os próximos passos para a formalização legal do seu estágio.

Fique atento ao seu e-mail "@edu" e acompanhe pelo portal o andamento deste processo.

Atenciosamente,

**PUCRS Carreiras** www.pucrs.br/carreiras E-mail: pucrscarreiras@pucrs.br Fone: (51) 3353-4355

### . . . . . . . .

**Contract** 

e realize as alterações necessárias, após os ajustes basta enviar novamente para aprovação do professor.

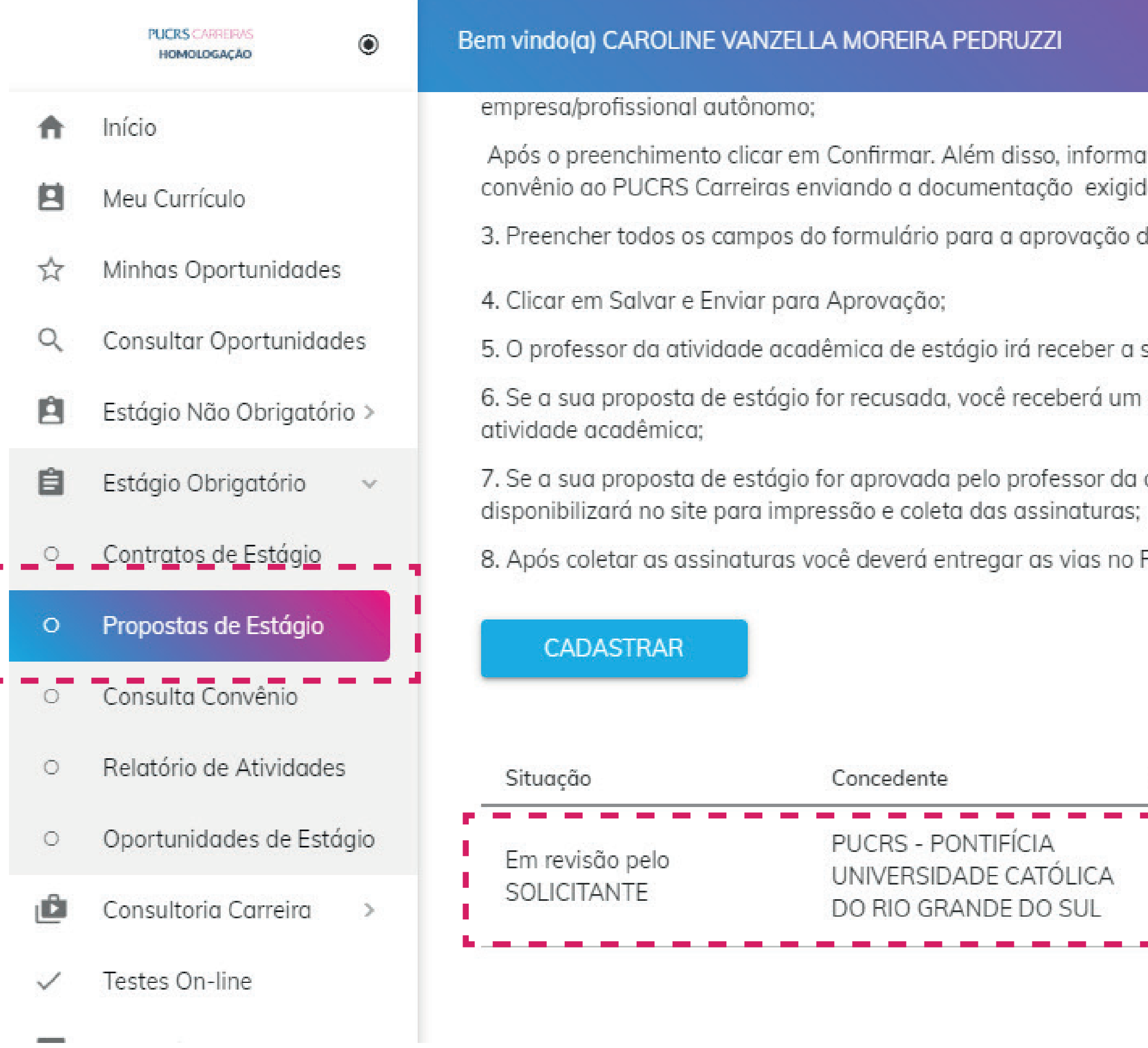

## Então você deve acessar o portal novamente e realizar os ajustes; Clique em propostas de estágio e revise o documento

 $\Delta$ 

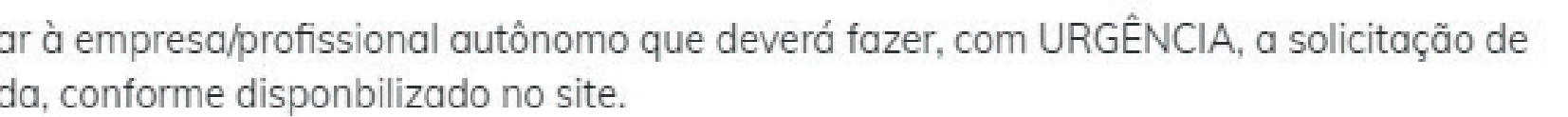

do estágio obrigatório;

sua proposta de estágio para analisar;

e-mail informando os ajustes que devem ser feitos para uma nova análise do professor da

atividade acadêmica, o PUCRS Carreiras irá emitir o seu documento de estágio e

PUCRS Carreiras para conferência e assinatura por parte da PUCRS."

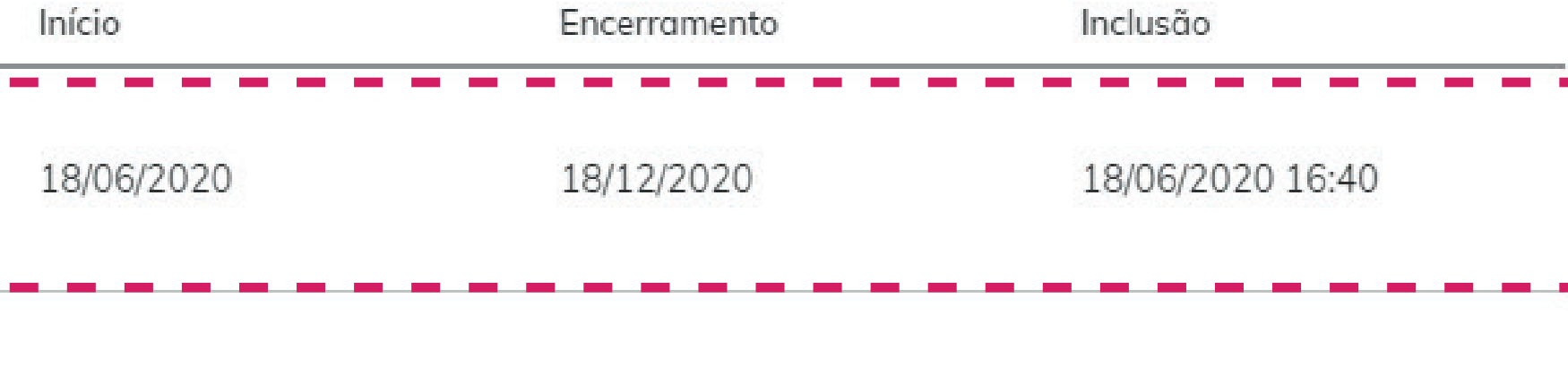

### 

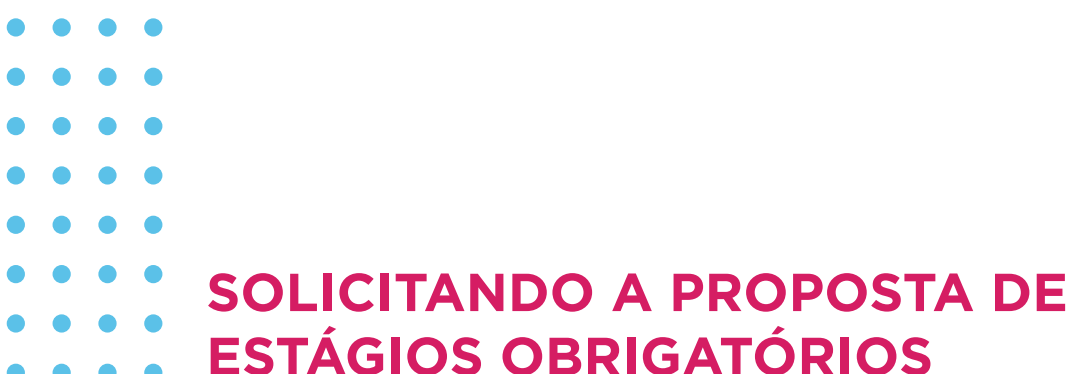

## Quando a documentação for aprovada você receberá um e-mail como este: ATENTE PARA O NÚMERO DE VIAS QUE SERÁ ORIENTADO PARA QUE VOCÊ FAÇA A IMPRESSÃO:

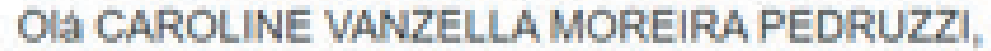

Informamos que sua proposta de estágio foi aprovada pelo Professor Orientador e pela Insituição de Ensino.

Para emitir seu contrato de estágio obrigatório você deve acessar o portal do PUCRS Carreiras. É somente após a impressão, coleta de assinaturas e entrega que você poderá iniciar o seu estágio!

- Passo a passo:
- Imprima três vias do contrato de estágio obrigatório e colete as assinaturas das partes envolvidas;
- Com assinaturas nas três vias,e ,faltando somente a assinatura da Instituição de Ensino.
- Por fim, dirija-se ao atendimento do PUCRS Carreiras para que a última assinatura seja coletada. O PUCRS Carreiras ficará com uma via do contrato de estágio obrigatório, uma via deve ser entregue no local de estágio e a outra via fica com você.

Desejamos um ótimo estágio!

Atenciosamente,

**PUCRS Carreiras** www.pucrs.br/carreiras E-mail: pucrscarreiras@pucrs.br Fone: (51) 3353-4355

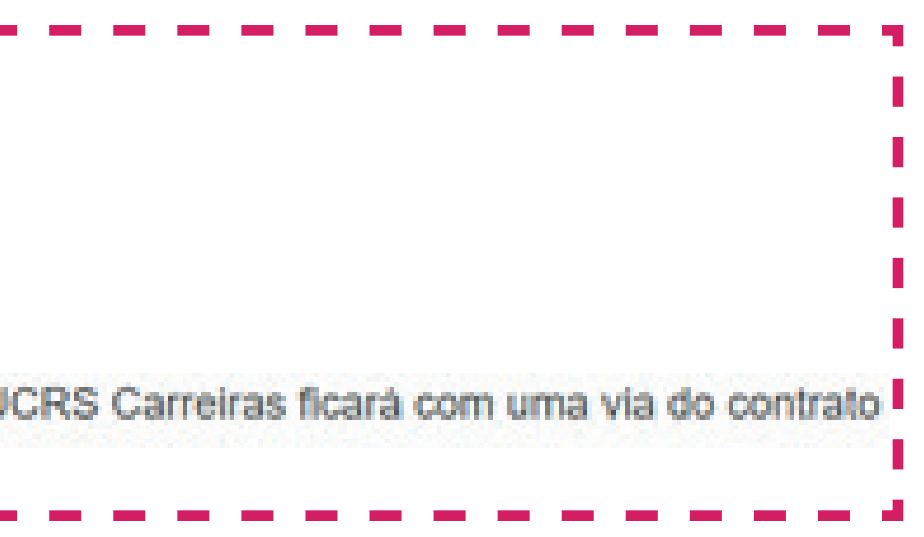

- 
- 
- 

### . . . . . . . .